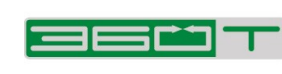

**DEUTSCHE BÖRSE<br>GROUP** 

# **MTF**

# **Post-Trade Transparency**

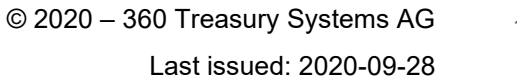

1

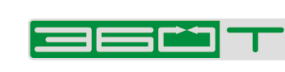

# **CONTENTS**

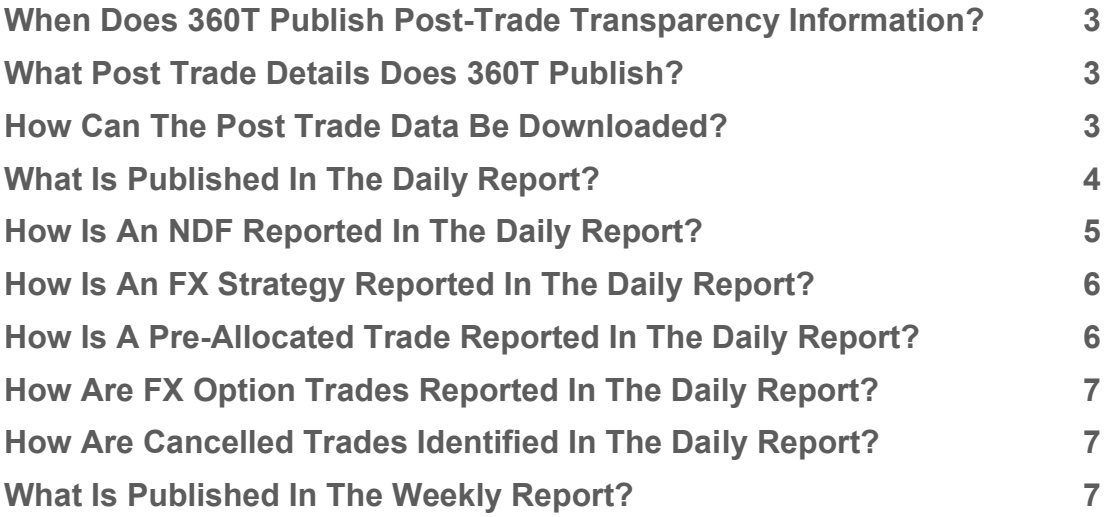

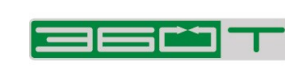

#### <span id="page-2-0"></span>**When Does 360T Publish Post-Trade Transparency Information?**

360T operates a multilateral trading facility (MTF) alongside a bilateral OTC trading system (reception and transmission of orders - Anlagenvermittlung). 360T publishes post-trade transparency data on its webpage for any transaction executed on MTF in accordance with Article 10 MiFIR. Whereas transactions traded outside the MTF, i.e. traded bilaterally on the OTC trading system, will be reported solely by the trade counterparties and is not part of the scope of this document.

#### <span id="page-2-1"></span>**What Post Trade Details Does 360T Publish?**

At present, 360T publishes the following two reports:

- 1. Daily report:
	- a. This contains details of transactions that have been executed 4 weeks back from the date the file has been published
- 2. Weekly report:
	- a. Weekly view of transactions aggregated per instrument
	- b. Uploaded every Tuesday and contains the details of the previous week

See more details regarding the content further below under Section "[What Is Published](#page-3-0)  [In The Daily Report?](#page-3-0)".

#### <span id="page-2-2"></span>**How Can The Post-Trade Data Be Downloaded?**

In order to download the reports in an automated manner, following URLs can be used:

- 1. For the daily reports: https://www.360t.com/downloads/daily/PostTrade\_Daily\_Trading\_Report\_{trade date}.csv
- 2. For the weekly reports: https://www.360t.com/downloads/weekly/PostTrade\_Weekly\_Trading\_Report\_{ weekending}.csv

The element {tradedate} must be replaced by the date of trade using the day format "YYYYMMDD". The element {weekending} must be populated with a date falling on a Friday using the day format "YYYYMMDD".

Alternatively, the reports can also be downloaded from the 360T Webpage, Regulatory Affairs, MTF, where they are published by date under the tab Transparency: Post-Trade at the bottom of the page [\(https://www.360t.com/trading-solutions/mtf/\)](https://www.360t.com/trading-solutions/mtf/)

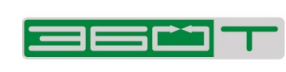

The reports are downloadable as semicolon separated csv files.

#### <span id="page-3-0"></span>**What Is Published In The Daily Report?**

The data format is outlined in the ANNEX of the Regulatory Technical Standard (RTS) 2. The daily report contains details of following FX products:

- FX Forward
- NDF
- FX Option

The fields relevant for FX instruments and published by 360T are listed in the table below.

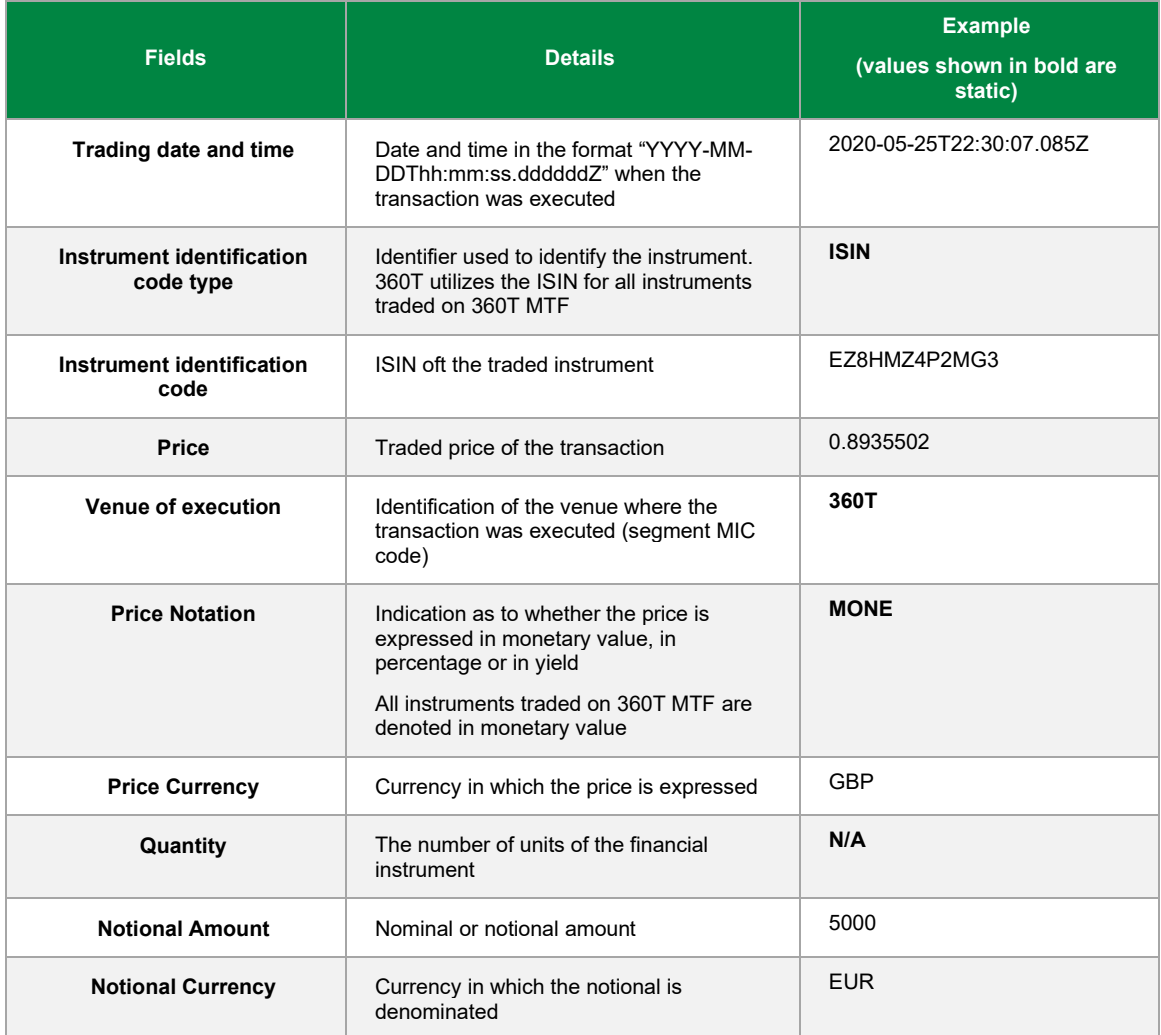

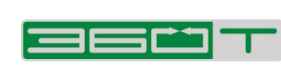

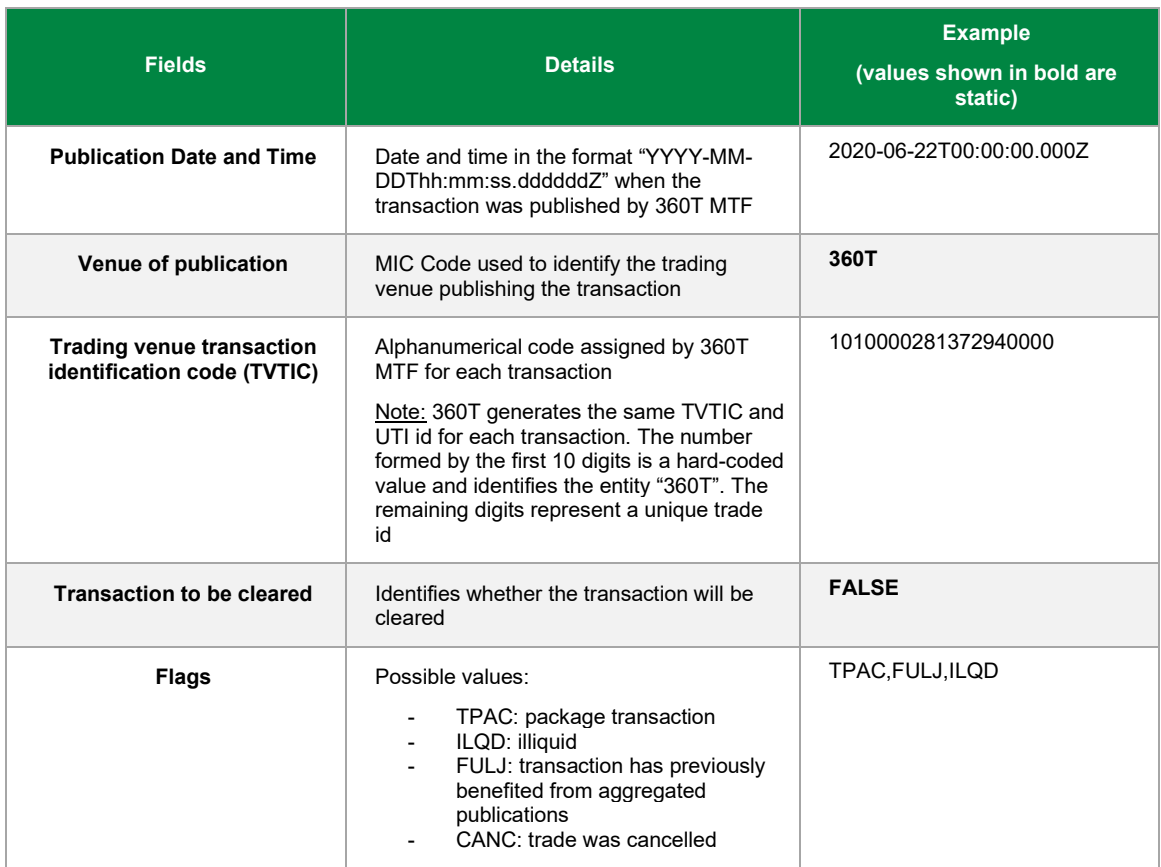

### <span id="page-4-0"></span>**How Is An NDF Reported In The Daily Report?**

Take following example: A EURBRL NDF is traded on 360T MTF for a notional amount of 1m EUR; at a price of 6.29.

Following trade information is reported for the trade:

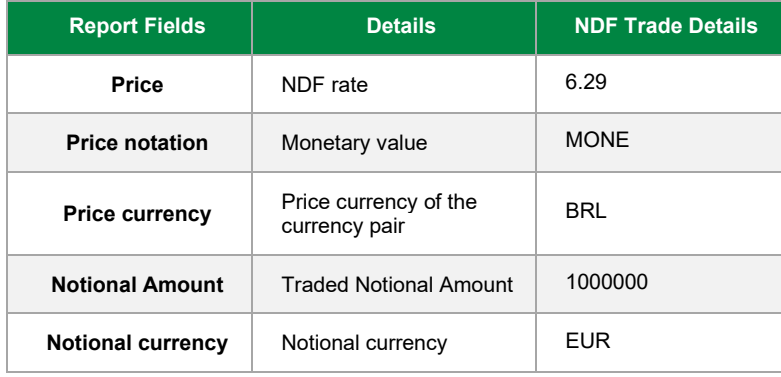

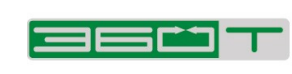

## <span id="page-5-0"></span>**How Is An FX Strategy Reported In The Daily Report?**

Take following example: A EURUSD FX Strategy is traded on 360T MTF for a notional amount of 1m EUR; at a near leg price of 1.2 and a far leg price of 1.21

Each leg of the FX Strategy is shown as a separate trade within the report, refer to the trade information details below:

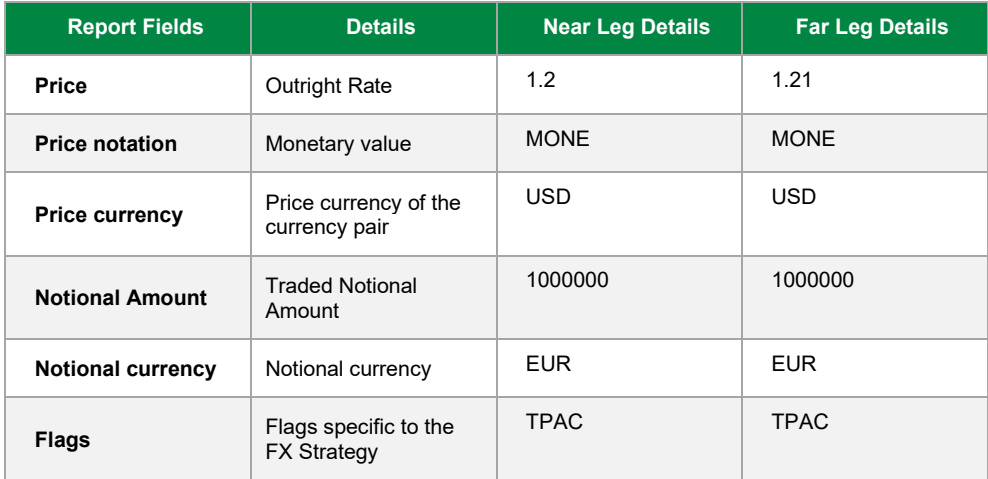

#### <span id="page-5-1"></span>**How Is A Pre-Allocated Trade Reported In The Daily Report?**

Take following example: A EURUSD Forward order was pre-allocated to 3 different client accounts (client  $1 = 1$ m EUR, client  $2 = 2$ m EUR and client  $3 = 3$ m EUR) and executed on 360T MTF; at a price of 1.2. Each leg allocation is shown as a separate trade within the report.

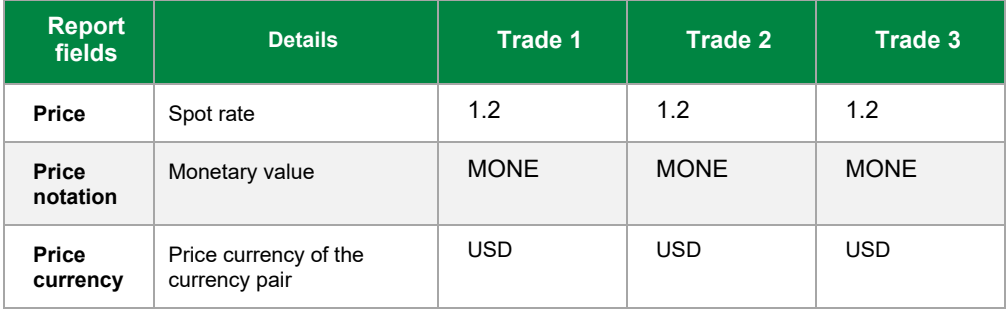

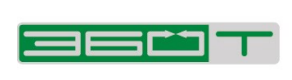

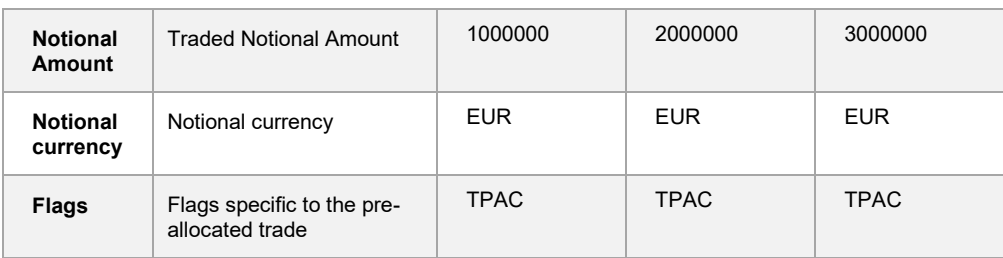

## <span id="page-6-0"></span>**How Are FX Option Trades Reported In The Daily Report?**

Consider following two examples:

Example 1: A EURUSD Vanilla Option is traded on 360T MTF for a notional amount of 1m EUR, strike price of 1.119; at a premium price of 2000 EUR.

Example 2: A USDJPY Vanilla Option is traded on 360T MTF for a notional amount of 1m USD, strike price of 10.30; at a premium price of 40000 JPY

These trades would be reported as shown in the table below.

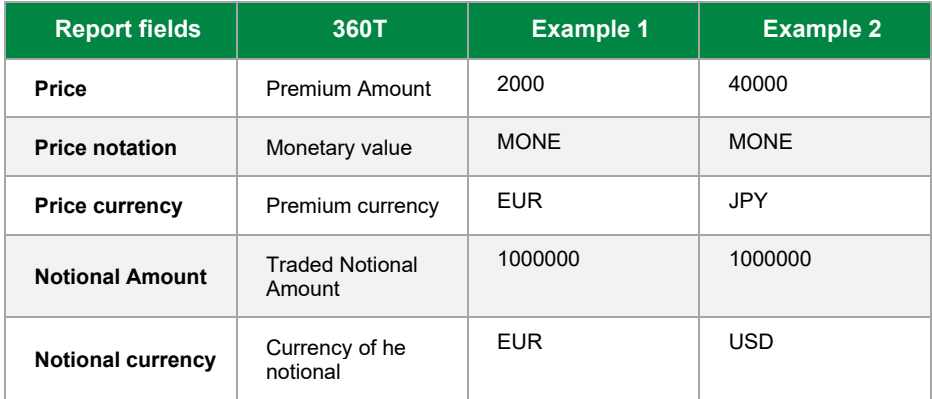

#### <span id="page-6-1"></span>**How Are Cancelled Trades Identified In The Daily Report?**

All trade details are shown in the daily report together with the "CANC" flag.

#### <span id="page-6-2"></span>**What Is Published In The Weekly Report?**

The weekly report aggregates all trade information of the previous week on an ISIN / Notional currency combination basis. If only one trade occurred for a given ISIN / Notional currency then its trade details are not shown in the report.

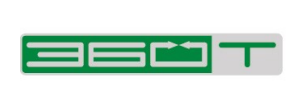

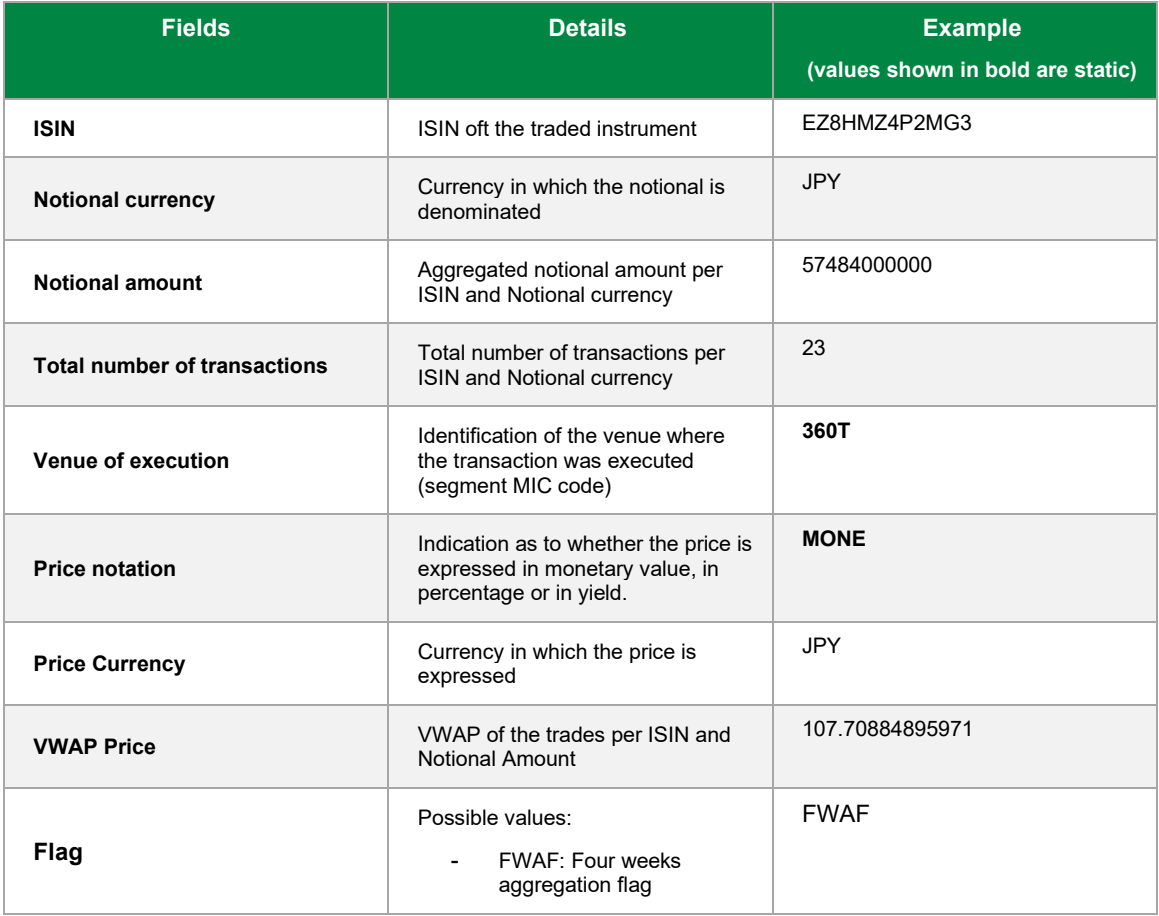